# **Buku Petunjuk Dell™ Display Manager**

- 0 [Ringkasan](#page-0-0)
- [Menggunakan Dialog Pengaturan Cepat](#page-0-1) ٥
- ٥ [Mengatur Fungsi Tampilan Dasar](#page-1-0)
- [Menetapkan Mode Preset untuk Aplikasi](#page-2-0)
- [Menerapkan Fitur Kekekalan Energi](#page-3-0)

## <span id="page-0-0"></span>**Ringkasan**

Dell Display Manager adalah sebuah aplikasi Windows yang digunakan untuk mengelola sebuah monitor atau sekelompok monitor. Aplikasi ini memungkinkan penyesuaian tampilan gambar, penetapan pengaturan otomatis, pengelolaan energi, rotasi gambar dan fitur-fitur lain pada model Dell tertentu. Setelah diinstal, Dell Display Manager akan berjalan setiap kali sistem mulai berjalan dan akan menempatkan ikonnya di baki tugas. Informasi tentang monitor yang terhubung ke sistem selalu tersedia ketika menggerakkan kursor di atas ikon baki tugas.

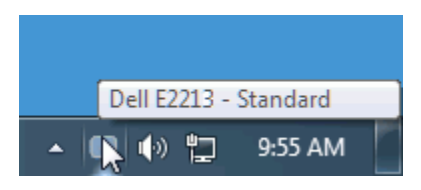

## <span id="page-0-1"></span>**Menggunakan Dialog Pengaturan Cepat**

Dialog Pengaturan Cepat dapat dibuka dengan mengklik ikon baki tugas Dell Display Manager. Apabila ada lebih dari satu model Dell yang didukung terhubung ke sistem, sebuah monitor target yang spesifik dapat dipilih menggunakan menu yang diberikan. Dengan Dialog Pengaturan Cepat penyesuaian level Kecerahan dan Kontras monitor dapat disetel dengan mudah, Mode Preset dapat dipilih secara manual atau disetel ke Mode Otomatis dan resolusi sistem dapat diubah.

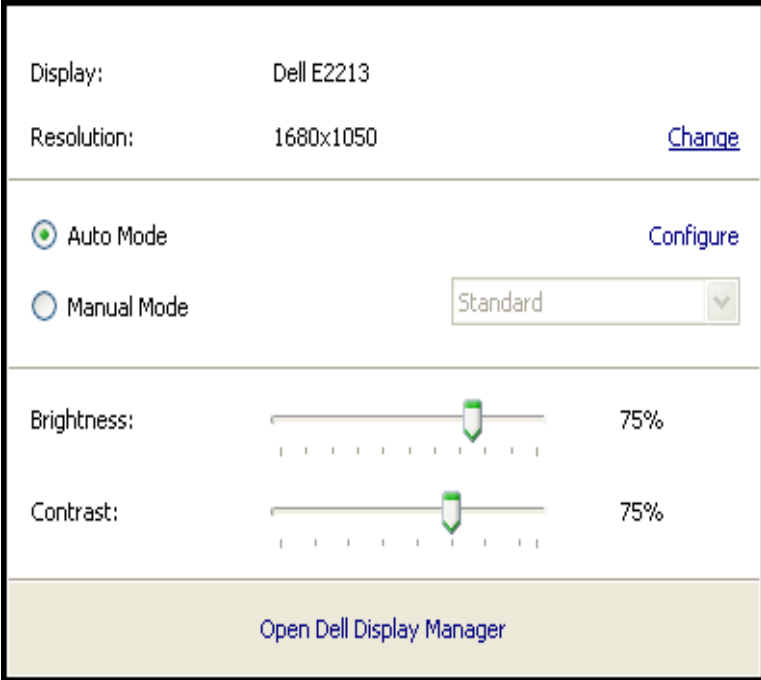

Dialog Pengaturan Cepat juga memberi akses ke antarmuka pengguna Dell Display Manager lanjutan yang digunakan untuk menyetel fungsi-fungsi Dasar, mengonfigurasikan Mode Otomatis dan mengakses fitur-fitur lain.

### <span id="page-1-0"></span>**Mengatur Fungsi Tampilan Dasar**

Mode Preset untuk monitor yang dipilih dapat diterapkan secara manual menggunakan menu pada tab Dasar. Atau, Mode Otomatis dapat diaktifkan. Mode Otomatis menyebabkan Mode Preset yang telah ditetapkan sebelumnya diterapkan secara otomatis apabila aplikasi tertentu aktif pada monitor. Pesan pada layar menampilkan sebentar Mode Preset yang aktif apabila mode tersebut berubah.

Kecerahan dan Kontras monitor yang dipilih juga dapat disetel secara langsung dari tab Dasar.

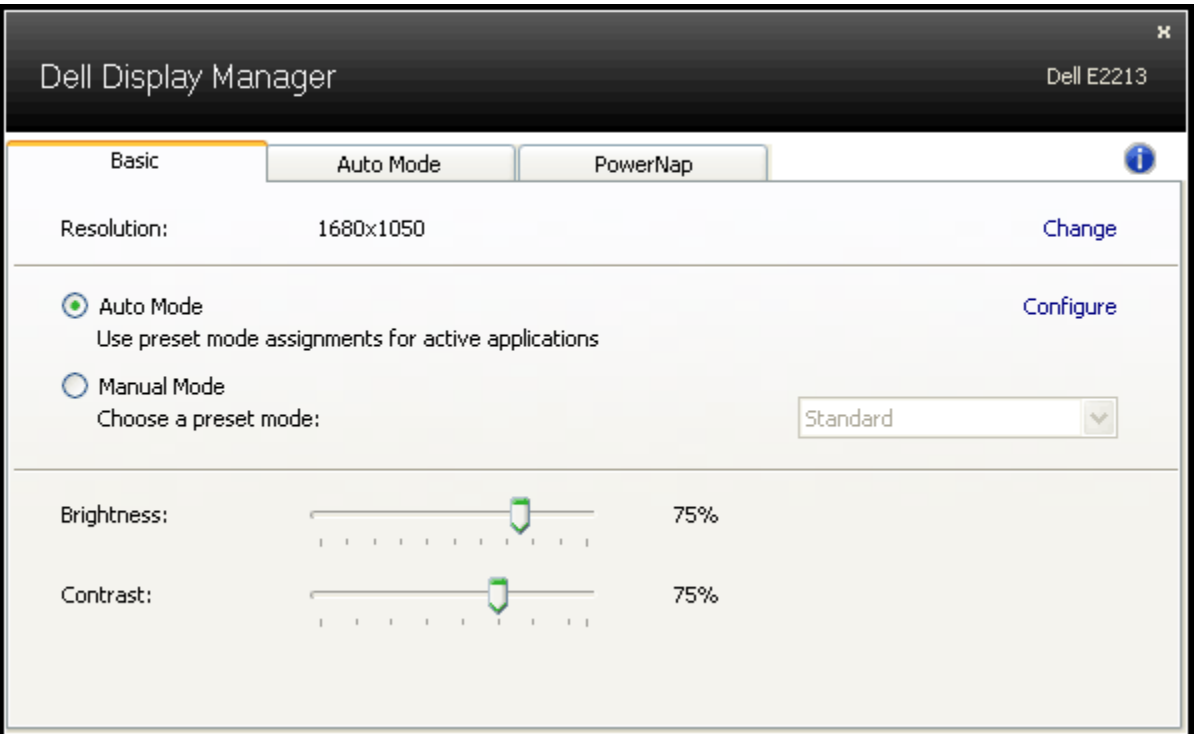

#### <span id="page-2-0"></span>**Menetapkan Mode Preset untuk Aplikasi**

Tab Mode Otomatis memungkinkan dikaitkannya salah satu Mode Preset terintegrasi monitor dengan sebuah aplikasi yang diinstal pada sistem. Apabila Mode Otomatis diaktifkan, monitor secara otomatis akan beralih ke Mode Preset yang sesuai setiap kali pengguna memindahkan salah satu aplikasi yang dikaitkan ke latar depan. Mode Preset yang ditetapkan ke sebuah aplikasi tertentu mungkin sama pada masing-masing monitor yang dihubungkan, atau Mode Preset monitor mungkin berbeda dengan satu monitor ke monitor berikutnya.

Dell Display Manager dikonfigurasi sebelumnya dengan Mode Preset yang ditetapkan sebelumnya untuk banyak aplikasi populer. Untuk menambah aplikasi baru ke daftar penetapan, klik tombol "Tambah..." lalu cari di aplikasi target.

**CATATAN:** Beberapa salinan dari aplikasi yang sama mungkin ada pada hard drive sistem. Penetapan Mode Preset berlaku untuk satu sesi file yang dapat dieksekusi untuk aplikasi itu. Misalnya, mungkin ada satu penetapan yang dikaitkan dengan sebuah file notepad.exe pada desktop tapi penetapan lainnya untuk file notepad.exe tersebut terletak di folder C:\Windows. Penetapan Mode Preset juga yang menargetkan yang tidak dapat dieksekusi seperti arsip zip file atau file yang dikemas tidak akan efektif.

Selain itu, sebuah opsi dapat diaktifkan yang dapat menyebabkan Mode Preset "Permainan" untuk digunakan setiap saat aplikasi Direct3D dijalankan dengan layar penuh pada monitor. Untuk menimpa perilaku ini dengan masing-masing judul permainan tambahkan judul tersebut ke daftar penetapan dengan Mode Preset yang berbeda. Aplikasi yang terdapat dalam daftar penetapan lebih diprioritaskan daripada pengaturan Direct3D umum.

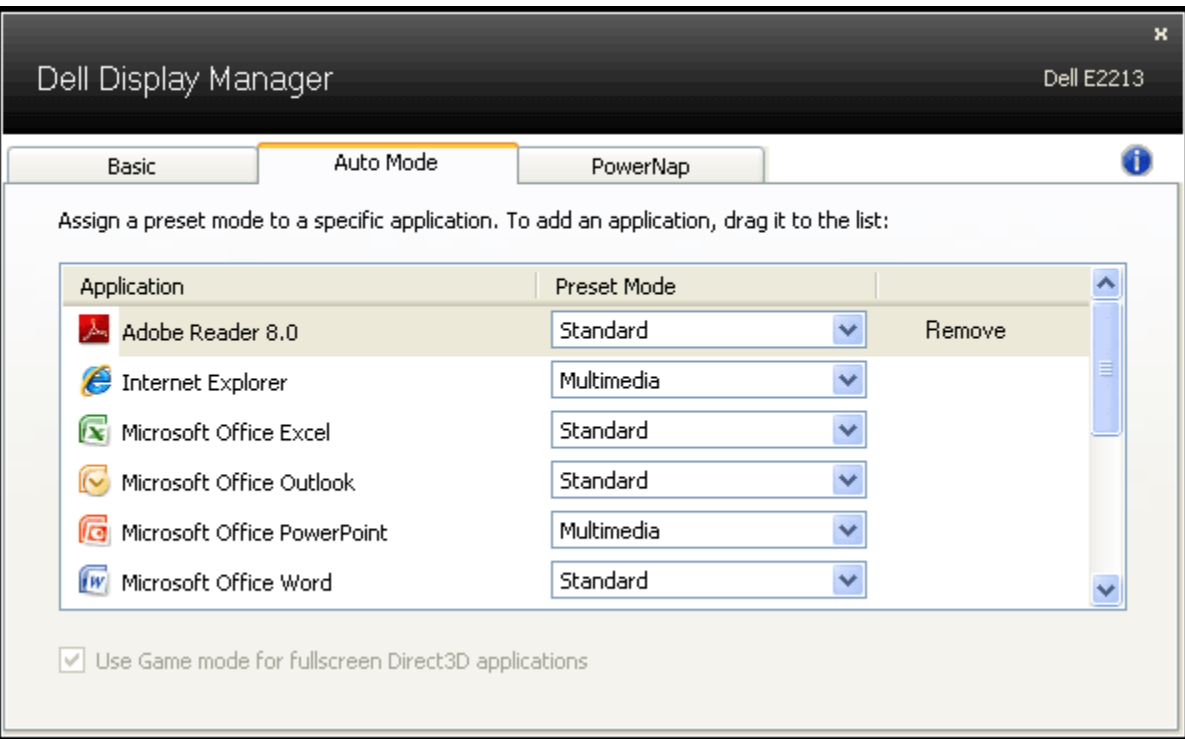

## <span id="page-3-0"></span>**Menerapkan Fitur Kekekalan Energi**

Pada model Dell yang didukung, tab PowerNap akan tersedia untuk memberi opsi kekekalan energi. Apabila screensaver sistem aktif, Kecerahan monitor dapat disetel secara otomatis ke level minimum atau monitor dapat dimasukkan ke mode tidur untuk menghemat daya.

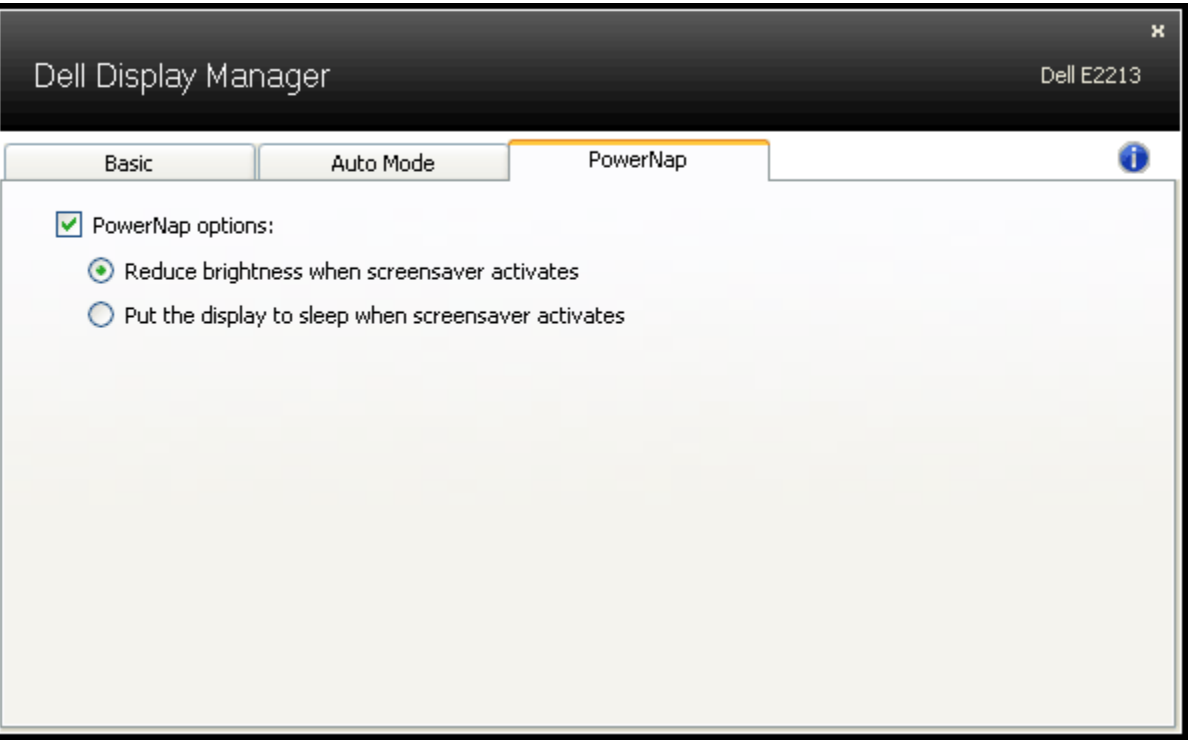